# **pip2 Documentation**

*Release 0.0.1.dev1*

**Pip2 Authors**

May 22, 2012

# **CONTENTS**

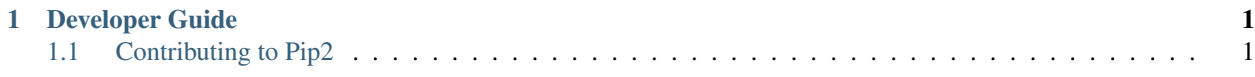

**CHAPTER**

**ONE**

# **DEVELOPER GUIDE**

# <span id="page-4-1"></span><span id="page-4-0"></span>**1.1 Contributing to Pip2**

# **1.1.1 Contributing with Code**

# **Supported Python Versions**

Pip2 currently only supports Python 3.2 and 3.3 (scheduled for release in August 2012), but there are plans to support versions of Python back to 2.6-ish.

### **Prerequisites**

The following tools are required:

- Python 3.2 or 3.3 (preferably both)
- Git
- pip and virtualenv

You must also have a Github account and basic familiarity with the tools listed above.

These instructions assume a Unix-like operating system (e.g., Mac or Linux). Minor modifications may be required for contributing to pip2 on Windows.

### **Forking the Repository**

[Fork](http://help.github.com/fork-a-repo/) the [main pip2 repository on Github,](https://github.com/osupython/pip2) and then clone your personal fork:

\$ git clone https://github.com/<YOUR\_USER\_NAME>/pip2

#### **Installation**

Create and activate a virtualenv for pip2 development. For example, if you are developing with Python 3.2:

```
$ virtualenv --python=python3.2 pip2-dev-py3.2
$ source pip2-dev-py3.2/bin/activate
```
For versions of Python prior to 3.3, pip2 depends on distutils2 which is often [broken](http://github.com/osupython/pip2/issues/45) and/or outdated on PyPI. For now, just use pip to install from the python3 branch of the distutils2 repository:

\$ pip install http://hg.python.org/distutils2/archive/python3.tar.bz2

#### Install pip2:

\$ cd pip2/ \$ python setup.py develop

#### **Running the Tests**

Pip2 uses [nose](http://nose.readthedocs.org/) and [mock](http://www.voidspace.org.uk/python/mock/) for testing. To install nose:

\$ pip install nose

Mock has been included in Python's standard library since version 3.3. For versions of Python prior to 3.3:

\$ pip install mock

Now, run the unit tests from the root directory of the pip2 repository. You should run these tests frequently as you are modifying the code:

\$ nosetests

If the [coverage](http://nedbatchelder.com/code/coverage/) module is installed (*pip install coverage*), options may be provided to nose so that coverage data is generated:

```
$ nosetests --with-coverage
```
Usually only coverage data for pip2 will be needed. To run the coverage tool on just the pip2 package:

\$ nosetests --with-coverage --cover-package=pip2

To generate HTML coverage data in the ./cover/ directory:

\$ nosetests --with-coverage --cover-package=pip2 --cover-html

Once your changes are working well in your development environment, [tox](http://tox.readthedocs.org/) can be used to run these same tests in a clean environment under multiple versions of Python. First, install tox:

\$ pip install tox

The first time you run it, tox will take a while (quite a few minutes) to build virtualenvs and install the required packages:

\$ tox

Subsequent tox runs will reuse the existing virtualenvs and run much faster. Note, however, that you may want to occasionally force the virtualenvs to be recreated by running *tox –recreate* to get the latest versions of pip2's dependencies. Run *tox –help*, visit [tox's website,](http://tox.readthedocs.org/) or view the *tox.ini* file in pip2's repository for additional information on using tox.

# **1.1.2 Contributing with Documentation**

#### **Building the Documentation**

Install the tools required to build the documentation:

# \$ pip install sphinx

# Build the HTML version of the documentation:

\$ cd pip2/docs/ \$ make html

Launch pip2/docs/\_build/html/index.html in your browser.